# **ИСТОЧНИК БЕСПЕРЕБОЙНОГО ЭЛЕКТРОПИТАНИЯ**

**для телекоммуникационного оборудования ИБЭП-220/48В-80А-1/4(1000)-6U ИБЭП-220/48В-80А-2/4(1000)-6U ИБЭП-220/48В-80А-3/4(1000)-6U ИБЭП-220/48В-80А-4/4(1000)-6U** 

**РУКОВОДСТВО ПО ЭКСПЛУАТАЦИИ**

# **СОДЕРЖАНИЕ**

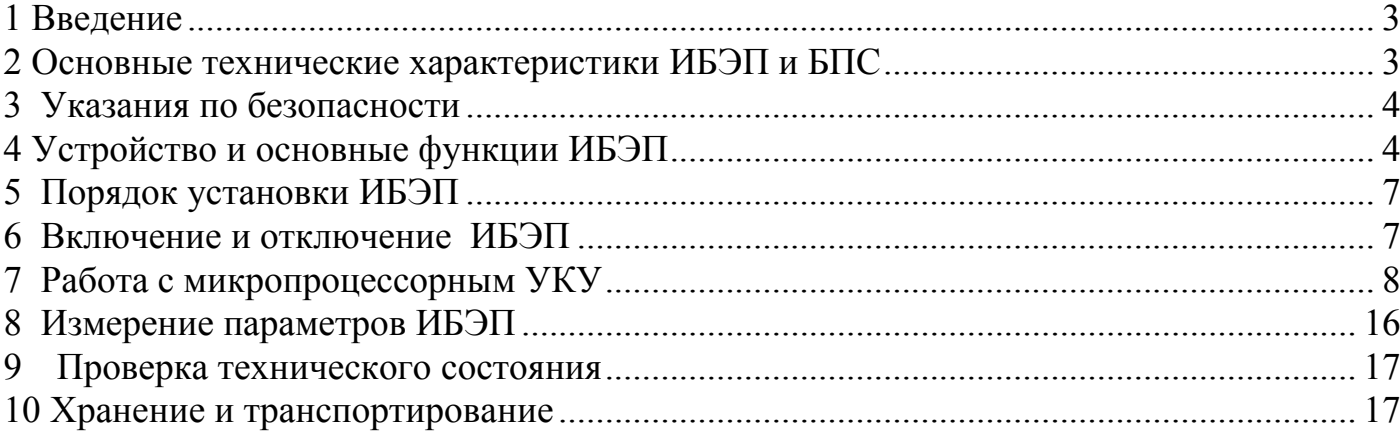

# **1 Введение**

Настоящее руководство по эксплуатации является руководящим документом при установке и эксплуатации источника бесперебойного электропитания.

В руководстве изложены общие указания, указания по технике безопасности, порядок установки, подготовки и проведения работ, регулировка и контроль выходного напряжения и тока ограничения, возможные неисправности и способы их устранения, контроль технического состояния, а также указания по хранению и транспортированию.

При эксплуатации источника бесперебойного электропитания необходимо использовать настоящее руководство по эксплуатации и паспорт.

В настоящем руководстве по эксплуатации приняты следующие сокращения:

**РЭ -** руководство по эксплуатации;

**ИБЭП -** источник бесперебойного электропитания;

**БПС –** блок питания стабилизированный (входят в состав **ИБЭП**);

**УКУ -** устройство контроля и управления (входят в состав **ИБЭП**);

**АКБ -** аккумуляторная батарея;

**АВ** - автоматический выключатель;

**ЖКИ** - жидкокристаллический индикатор.

# **2 Основные технические характеристики ИБЭП и БПС**

### **2.1 Основные технические характеристики ИБЭП**

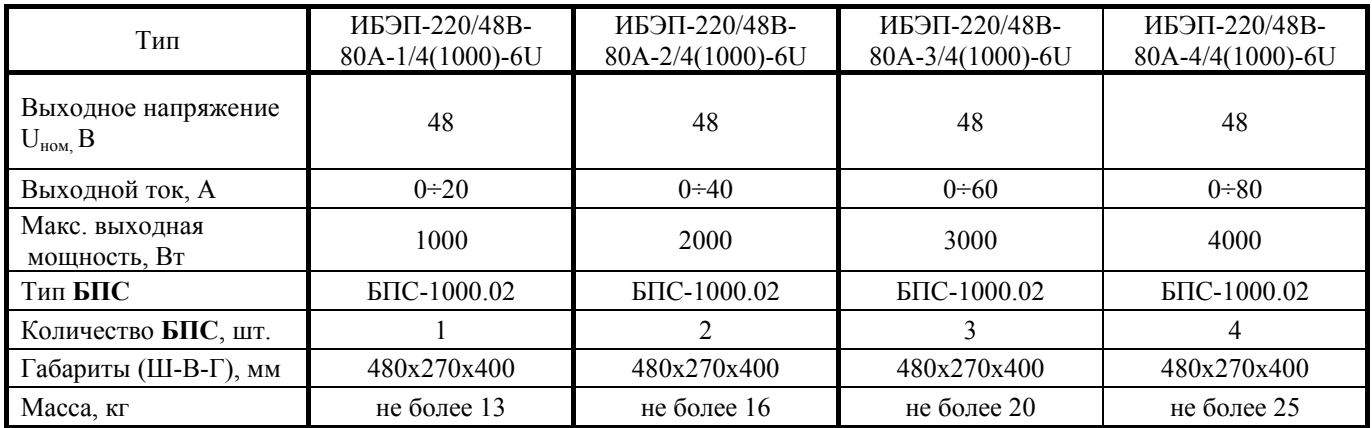

**ИБЭП-220/48В-80А-4/4(1000)-6U** предназначен для работы в комплекте с двумя **АКБ**, каждая из которых состоит из четырёх кислотных аккумуляторов ёмкостью до 400А/ч.

В приложении 1 приведен вид передней панели **ИБЭП**.

В приложении 2 приведен задний вид **ИБЭП** со снятой крышкой клеммного отсека.

В приложении 3 приведен паспорт **ИБЭП**.

## **2.2 Климатические условия работы ИБЭП**

Температура окружающей среды………………………..+5 ÷ 40˚С Атмосферное давление, не ниже…………………………60 кПа (450 мм.рт.ст.)

Относительная влажность при температуре окружающей среды +30˚С не более 95%

## **2.3 Основные технические характеристики БПС в составе ИБЭП**

**БПС** выполнен по мостовой схеме с независимым возбуждением и фазовой широтно-импульсной модуляцией, имеет активный корректор коэффициента мощности на входе и управляется микроконтроллером.

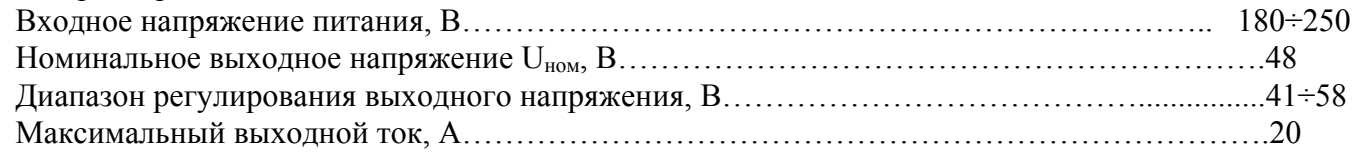

## **2.4 Перечень защит, используемых в ИБЭП**

- **Нагрузка** от недопустимого отклонения напряжения на выходе **ИБЭП**;
	- от исчезновения напряжения сети.
- **БПС** двухпороговая защита от перегрева преобразователя с программируемыми значениями порогов срабатывания;
	- быстродействующая токовая защита от короткого замыкания на выходе;
	- защита от токовых перегрузок **БПС** (при перегрузке переход в режим стабилизации тока);
	- защита от недопустимого превышения выходного напряжения с программируемым значением максимального напряжения;
	- защита от недопустимого отклонения напряжения питающей сети;
	- защита от выключения **БПС** при отсутствии связи с центральным процессором (переход **БПС** в автономный режим работы).
- **АКБ** от неправильной полярности подключения **АКБ**;
	- отключение **АКБ** при разряде до напряжения ниже минимально допустимой величины;
	- от превышения допустимого напряжения заряда;
	- от превышения допустимой температуры **АКБ** при заряде;
	- программируемое ограничение тока заряда **АКБ**.

**Сеть ~220В** - от перегрузок по току при аварии в **ИБЭП**.

## **2.5 Перечень сигналов, используемых в БПС**

## **2.5.1 Нормальный режим**

- свечение жёлтого светодиода наличие напряжения питания сети ~220B.
- свечение зелёного светодиода **БПС** в работе, выходное напряжение в норме;
- мигание зелёного светодиода **БПС** отключен командой **УКУ** (находится в резерве).

## **2.5.2 Анормальный режим**

- свечение зелёного светодиода, редкое мигание красного светодиода перегрев **БПС** до температуры **tсигн ˚С**;
- мигание зелёного и красного светодиода отключение микроконтроллера **БПС** при наладке путём установки перемычки **JP1**.

## **2.5.3 Аварийный режим**

- погасший зелёный светодиод, мигание (1раз в 2 сек.) красного светодиода отключение **БПС** при перегреве свыше **tmax ˚С**;
- погасший зелёный светодиод, мигающее (по два импульса) свечение красного светодиода отключение **БПС** защитой, при недопустимом превышении выходного напряжения;
- погасший зелёный светодиод, мигающее (по три импульса) свечение красного светодиода отключение **БПС** защитой, при недопустимом снижении выходного напряжения;
- свечение зелёного светодиода, частое мигание красного светодиода исчезновение связи с **УКУ**, работа **БПС** в автономном режиме.

# **3 Указания по безопасности**

- **3.1 ИБЭП** соответствует общим требованиям безопасности согласно ГОСТ 12.2 003 и ГОСТ12.2.007, а также «Правилам технической безопасности при эксплуатации электроустановок потребителями».
- **3.2** К работе с **ИБЭП** допускаются лица, ознакомившиеся с паспортом и настоящим руководством по эксплуатации, прошедшие инструктаж по технике безопасности, аттестованные и имеющие квалификационную группу не ниже третьей для электроустановок до 1000В.
- **3.3** Питание **ИБЭП** осуществляется от сети переменного напряжения 220В 50(60)Гц и **АКБ**.

# **4 Устройство и основные функции ИБЭП**

**4.1 ИБЭП** состоит из корпуса с кросс-платой, клеммным блоком и панелью **АВ**, и устанавливаемых в корпус:

- **БПС** в количестве от 1-го до 4-х штук, в зависимости от типа исполнения;
- **УКУ**.
- **4.2** На передней панели каждого **БПС** расположены:
- светодиодный индикатор (зелёный) **«** *Работа* **»** (индицирует включенное состояние **БПС** и наличие напряжения на его выходе);
- светодиодный индикатор (красный) **«** *БПС откл.* **»** (индицирует аварийное состояние **БПС**);
- светодиодный индикатор (жёлтый) **«** *Сеть 220В***»** (индицирует включение **БПС** в сеть).
- **4.3 УКУ** включает в себя:
- микропроцессор для обработки контрольно-измерительной информации и управления **ИБЭП**;
- четырёхстрочный **ЖКИ** для вывода контрольно-сервисной информации;
- пять кнопок (**«Влево», «Вправо», «Вверх», «Вниз», «Ввод»**) для управления **УКУ**;
- контроллер **CAN**, обеспечивающий функции телеметрии и телеуправления;
- контроллер **RS-232** для связи с ПЭВМ;
- преобразователь питания процессора и сигнальных реле. **4.4** Панель **АВ**, которые обеспечивают включение (отключение) сети, нагрузки, **АКБ**, а также за
	- щиту от короткого замыкания и перегрузок по току в **ИБЭП**, в том числе:
- по сети двухполюсный **АВ**;
- по нагрузке **ИБЭП** шесть **АВ** (по выходу **«-48В»**);
- по цепи подключения **АКБ1** и **АКБ2**  два двухполюсных **АВ** (по шинам **«+АКБ»** и **«- АКБ»**). **4.5 ИБЭП** обеспечивает подключение до четырёх **БПС.** При отсутствии **УКУ** все источники включены и работают параллельно на нагрузку. Величина выходного напряжения автономного режима программируется в калибровках (п.7.11).

**4.6** Каждый **БПС** обеспечивает:

- работу в режимах стабилизации напряжения или токоограничения;
- выявление критических и аварийных режимов и отключение аварийного **БПС**;
- световую индикацию наличия сетевого напряжения, наличия выходного напряжения (или отключенного состояния **БПС**), индикацию вида аварии;
- регулировку величины выходного напряжения по сигналу с **УКУ**;
- работу в автономном режиме (без **УКУ**).
	- **4.7 УКУ** обеспечивает:
- цифровую индикацию параметров питающей сети, **БПС**, **АКБ**, **НАГРУЗКИ**;
- включение **БПС** на параллельную работу и выравнивание токов **БПС**;
- выявление исчезновения сети или недопустимого снижения её напряжения;
- выявление отсутствия **АКБ** или обрыва её цепи;
- формирование сигналов **«АВАРИЯ»** на релейных контактах телеметрии и соответствующих звуковых сигналов:
	- **«АВАРИЯ»** непрерывный звуковой сигнал:
		- **звуковой сигнал снимается коротким нажатием кнопки «Ввод», если вы находитесь в главном меню;**

• **при длительном удержании кнопки «Ввод», ≈5 секунд, любая звуковая сигнализация снимается вне зависимости от того, в каком меню вы находитесь, при этом на экране ЖКИ поочерёдно отображаются типы аварий;** 

• **при более длительном удержании кнопки «Ввод», ≈15 секунд, звуковая сигнализация аварии отключается полностью, вне зависимости от того, в каком меню вы находитесь, при этом включить звуковую сигнализацию аварии будет возможно только через служебное меню «УСТАНОВКИ».**

- **«Разряд батареи»** или **«tБПС˚С > tсигн˚С»**  короткие звуковые сигналы каждые 2÷3с (снимается одновременным нажатием кнопок **«Влево», «Вправо»**);
- **«tАКБ˚С > tбат.сигн˚С»**  короткие звуковые сигналы каждые 5÷7с (снимается одновременным нажатием кнопок **«Влево», «Вправо»**);
- **«Напряжение АКБ ниже Uсигн»**  короткие ежесекундные звуковые сигналы (снимаются одновременным нажатием кнопок **«Влево», «Вправо»**);
- формирование сигнала **« Авария АКБ »**;
- управление выходными напряжениями **БПС** для обеспечения коррекции напряжения постоянного подзаряда в зависимости от температуры батарей;
- выполнение специальных функций:
	- **«Выравнивающий заряд»** увеличение выходных напряжений **БПС** на заданное время для обеспечения выравнивающего заряда **АКБ**;
	- **«Контроль ёмкости АКБ»** отключение **БПС** и разряд одной **АКБ** (при полностью заряженной второй) на нагрузку до заданного минимального напряжения и запоминание полученной величины ёмкости **АКБ**.
	- автоматический программируемый контроль ёмкости **АКБ**;
	- автоматический программируемый выравнивающий заряд;
- заполнение журнала аварий;
- заполнение журнала **АКБ**;
- часы реального времени;
- формирование посредством протокола **CAN** или **RS-232** сигналов телеметрии о состоянии **БПС** и **АКБ**, просмотр журнала аварий, журнала **АКБ** и формирование команд:
	- отключение **БПС1**;
	- отключение **БПС2**;
	- отключение **БПС3**;
	- включение спецфункции **«Выравнивающий заряд»** продолжительностью от 1-го до 24-х часов;
	- включение специальной функции **«Контроль ёмкости АКБ»**;

**4.8** На кросс-плате расположены:

- входной сетевой помехоподавляющий фильтр;
- блоки контроля правильности подключения **АКБ** и отключения **АКБ** при глубоком разряде;
- реле подключения двух **АКБ** и реле сигнализации;
- разделительный трансформатор для измерения напряжения сети;
- разъемы подключения **БПС** и **УКУ**.

**4.9** Сервисные функции **ИБЭП**.

• **АКБ** содержатся и заряжаются от **ИБЭП** и работают на нагрузку при исчезновении сетевого напряжения или при отказе **БПС**.

При работе **АКБ** на нагрузку и разряде её до напряжения **Uсигн**, заданного пользователем в **УКУ**, замыкаются контакты реле сигнализации.

При глубоком разряде **АКБ** (до 42÷44В или до 1,6В на элемент) схема контроля состояния **АКБ** отключает её от нагрузки и отключает питание **УКУ**.

Подключение батареи к нагрузке произойдет при увеличении напряжения на ней более, чем на 5…8 В напряжения отключения или при включении одного из **БПС**.

В **ИБЭП** обеспечивается корректировка напряжения постоянного подзаряда в зависимости от температуры той батареи, у которой в данный момент наибольшая температура в соответствии с ниже приведённой характеристикой.

Для **ИБЭП-220/48В-80А-4/4(1000)-6U** изготовителем устанавливаются **Uб0 = 56,4В** и **Uб20 = 54,5В**. Пользователь может устанавливать другие значения **Uб0** и **Uб20**, соответствующие ТУ на используемые аккумуляторы.

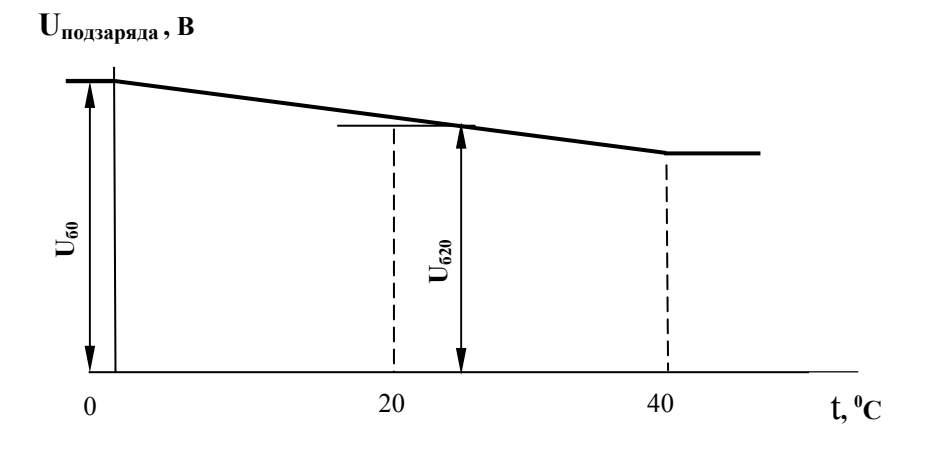

- В **ИБЭП** предусмотрен режим контроля ёмкости **АКБ**. При включении этого режима автоматически отключаются **БПС,** и батарея разряжается на штатную нагрузку. **УКУ** разрешает включение этого режима только при полностью заряженной второй **АКБ**. За ёмкость батареи принимаются А\*Часы, отданные в нагрузку при разряде батареи до **Uсигн**.. При окончании разряда **БПС** автоматически включаются, а полученная величина ёмкости запоминается в **УКУ**. Для обеспечения достоверности показаний **ИБЭП** в этом режиме, его следует включать минимум после 50÷80 часов заряда **АКБ**.
- В **ИБЭП** предусмотрен режим выравнивающего заряда. Выравнивающий заряд включается на время от 1 до 24 часов. В течение этого времени напряжение подзаряда **АКБ** увеличивается на 0.5  $\div$  3% (программируется) относительно напряжения постоянного подзаряда.
- В **ИБЭП** предусмотрено автоматическое включение режима контроля ёмкости **АКБ** и режима выравнивающего заряда через заданные интервалы времени с фиксацией результатов в журнале **АКБ**.
- В **ИБЭП** предусмотрено ведение журнала аварий.
- В **ИБЭП** предусмотрено ведение журнала **АКБ**.

# **5 Порядок установки ИБЭП**

Перед началом эксплуатации **ИБЭП** потребитель-оператор должен ознакомиться с условиями эксплуатации, параметрами сети и аккумуляторных батарей, при которых обеспечивается работа **ИБЭП**, а также с выходными параметрами и выполняемыми **ИБЭП** функциями, изложенными в паспорте и настоящем руководстве по эксплуатации.

Распаковать **ИБЭП** и убедиться в отсутствии механических повреждений **ИБЭП**. Установка **ИБЭП** у заказчика производится в соответствии со схемой его подключения.

Перед коммутацией **ИБЭП** необходимо выполнить прокладку кабелей:

- провод защитного заземления сечением не менее 4 кв. мм;
- от сети переменного тока 220В 50Гц двухпроводный кабель с сечением медных проводов не менее 2,5 кв. мм;
- от каждой **АКБ** двухпроводный кабель с сечением медных проводов не менее 6кв. мм;
- от НАГРУЗКИ двухпроводные кабели в соответствии с количеством нагрузок и сечением из расчета для медных проводов не более 5 А/кв.мм.

Подключение кабелей к клеммам **ИБЭП** выполняется в следующем порядке:

- установить в положение **«ОТКЛ»** все **АВ**;
- подсоединить провод защитного заземления к клемме защитного заземления **ИБЭП**;
- подключить выносные датчики температуры **АКБ** и закрепить их на наружной поверхности **АКБ1** и **АКБ2**;
- при необходимости подключить выносной датчик температуры окружающей среды и закрепить его в помещении с аппаратурой;
- при необходимости подключить цепи дистанционной сигнализации к соответствующим контактам реле аварийной сигнализации;

При необходимости установить дополнительную панель **АВ** подключив её к клеммам **Uвых**;

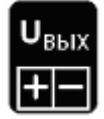

- подсоединить ранее проложенные кабели **НАГРУЗКИ**;
- подсоединить ранее проложенные кабели **АКБ**;
- подсоединить ранее проложенные кабели **СЕТЬ**.

# **6 Включение и отключение ИБЭП**

**6.1** Подать напряжения в указанном ниже порядке:

• включить **АВ « АКБ1 », « АКБ2 » -** на **ЖКИ** должна появиться информация: **«Работа от батареи**» и величины напряжения и тока АКБ1 –  $U_{\text{6a}t1} = * * * * B$ ,  $I_{\text{6a}t1} = * * * A$ ; через 5с – величины напряжения и тока **АКБ2 - Uбат2 = \* \* .\* В , Iбат2 = \* \* . \* А** и ещё через 5с – величины напряжения и тока нагрузки – **Uнагр = \* \*. \* В , Iнагр =\* \*. \* А**,

в нижней строке **ЖКИ** постоянно отображаются текущие дата и время, кроме этого появится звуковой аварийный сигнал **«Авария сети**;

- включить **АВ « Сеть 220В »**, на **ЖКИ** должна появиться информация о включенных **БПС**: **«В работе №Х, Х, Х,Х»** и величины напряжения и тока **АКБ** и нагрузки, снимается звуковой аварийный сигнал **«Авария сети»**;
- включить **АВ « Нагрузка »**.

**6.2** После включения **ИБЭП** нажать кратковременно кнопку **«Вниз»**, на **ЖКИ** должно появиться меню **«Сервис»** со следующими пунктами:

- **« Батарея №1 »;**
- **« Батарея №2 »;**
- **« Источник №1 »;**
- **« Источник №2 »;**
- **« Источник №3 »;**
- **« Источник №4 »;**
- **« Сеть »;**
- **« Нагрузка »;**
- **« Внеш. темп.»;**
- **« Спецфункции »;**
- **« Установки »;**
- **« Журнал аварий»;**
- **« Выход»;**
- **« Батар. журн. №1»;**
- **« Батар. журн. №2».**

**6.3** При наличии данной информации на **ЖКИ**, при свечении индикаторов **«***Сеть220В***», «** *Работа* **»** можно приступать к работе с **УКУ**.

**6.4** Порядок отключения **ИБЭП**.

- отключить **АВ « Сеть 220В »**;
- отключить **АВ « АКБ1 + », « АКБ1 », « АКБ2 + », « АКБ2 »**.

**6.5** *При первоначальном включении* **ИБЭП** после монтажа или после замены **АКБ** рекомендуется выполнить следующее:

- проверить и при необходимости установить текущие дату и время (см.п.7.9);
- в подменю **«Батар. журн. №1»** ввести батарею (см.п.7.15).
- занести в подменю **«Батар. журн. №1»** (см.п.7.15) величину номинальной ёмкости **АКБ**, установленной с **ИБЭП**;
- выполнить длительный заряд **АКБ**, включив **ИБЭП** на 24-48 часов при штатной нагрузке;
- включить режим контроля ёмкости **АКБ1** (см.п.7.8), при этом **БПС** отключатся, а **АКБ1** разрядится до **Uсигн**, в подменю **«Батарея №1»** зафиксируется реальная ёмкость **АКБ1** при разряде на штатную нагрузку и **БПС** включатся. Значение ёмкости необходимо внести в журнал технического обслуживания **АКБ**. Ежегодные проверки ёмкости обеспечивают контроль состояния **АКБ** и позволяют сделать своевременный вывод о необходимости её замены;
- зарядить **АКБ1** в течение 24÷48 часов;
- провести аналогичную проверку для **АКБ2**.

# **7 Работа с микропроцессорным УКУ**

**7.1** Доступ к информации и управление **ИБЭП** осуществляется с помощью меню, высвечиваемому на **ЖКИ УКУ**. Выбор нужного пункта меню осуществляется кнопками: **«Влево», «Вправо», Вверх», «Вниз», «Ввод»**.

**7.2** При включении питания появляется начальная индикация, **ЖКИ** отображает **БПС**, которые в настоящее время работают на нагрузку, напряжение на **АКБ** и ток **АКБ**, напряжение на нагрузке и ток в нагрузке.

а) При наличии сетевого напряжения

**В рабoте №Х, Х, Х,Х**  $U_Z = XX \cdot X \cdot B$  $I_Z = XX \cdot X A$  **Дата Время** где **Х** – номер **БПС**; где **Z –** поочерёдная индикация **«бат1»**, **«бат2»** и **«нагр»** соответственно **АКБ1**, **АКБ2** и **Нагрузка**. б) При исчезновении сетевого напряжения **Работа от батареи**  $U_{\text{bar1}} = XX \cdot X \cdot B$ **Iбат1 =ХХ .Х А Дата Время**

 Вход в основное меню осуществляется кратковременным нажатием кнопки **«Вниз»**. Это меню имеет приведённые ниже пункты, которые выбираются маркером «», перемещаемым по кольцу кнопками **«Вверх»** или **«Вниз»**. Вход в выбранный пункт меню осуществляется нажатием кнопки **«Ввод»**. Выход в основное меню (см. предыдущий пункт) осуществляется кратковременным нажатием кнопки **«Влево»** или через пункт меню «**Выход»**.

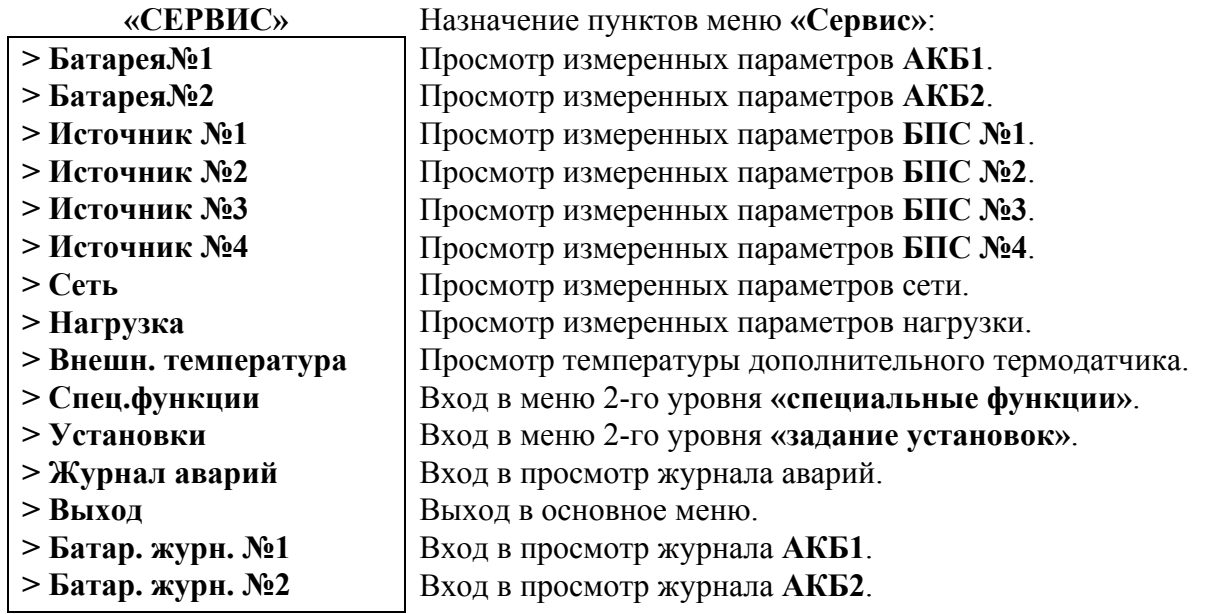

**7.3** Подменю **«Батарея №1(№2)»** содержит приведённые ниже параметры **АКБ**, которые выбираются маркером « », перемещаемым кнопками **«Вверх»** или **«Вниз»**. Нажатие кнопки **«Влево»** приводит к возврату в основное меню.<br> $\angle E \land T \land P F G \land A (N_2)$ 

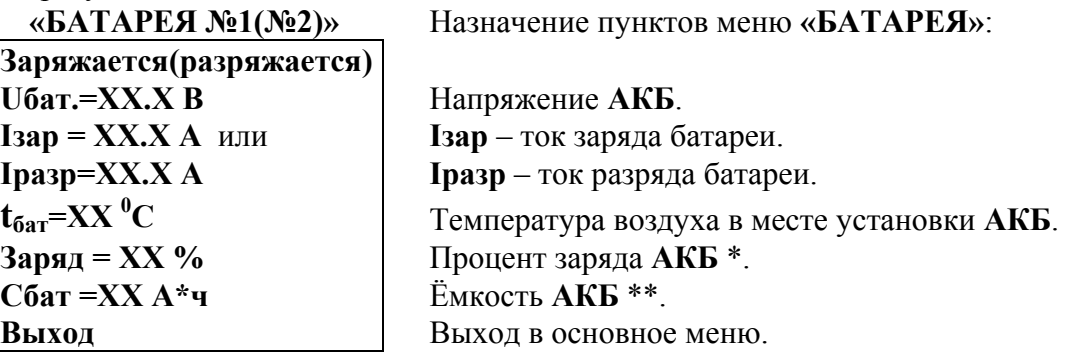

\* Текущий заряд в **%** отражает реальное состояние батареи только после проведения контрольного разряда (режим **«Контроль ёмкости АКБ»**).

\*\* Ёмкость **АКБ** первоначально устанавливается по паспортным данным **АКБ**. После проведения контрольного разряда (режим **«Контроль емкости АКБ»**) в **УКУ** автоматически записывается реальная ёмкость **АКБ**, полученная в результате её разряда током штатной нагрузки.

**7.4** Подменю **«Источник №1»** содержит приведённые ниже параметры **БПС №1**, которые выбираются маркером **« »,** перемещаемым кнопками **«Вверх»** или **«Вниз»**.

Нажатие кнопки **«Влево»** приводит к возврату в основное меню.

а) При наличии сетевого напряжения:

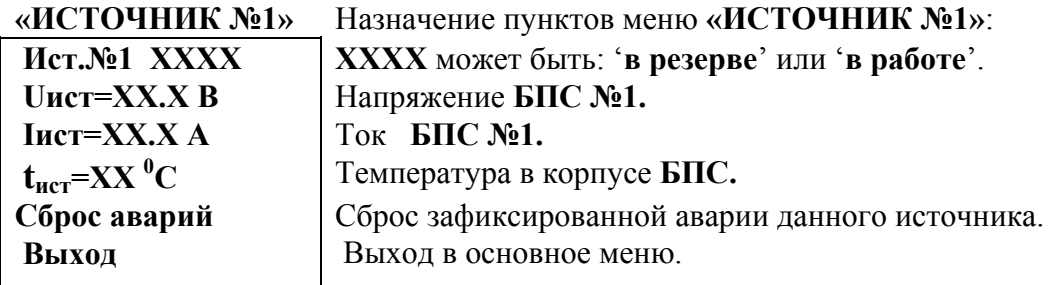

б) При отсутствии сетевого напряжения:

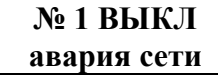

в) При наличии сети и аварии **БПС №1**:

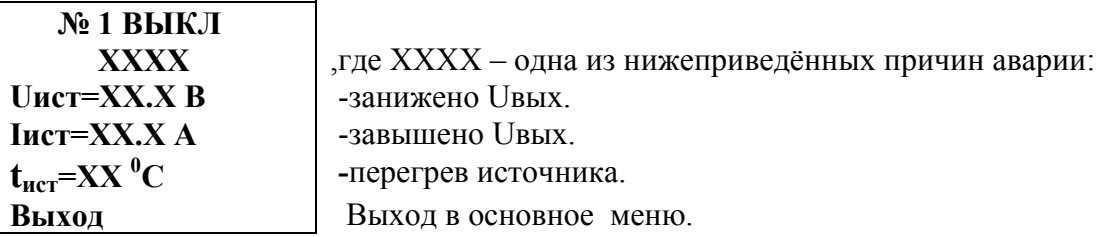

### **7.5** Подменю **«Источник №2»**, **«Источник №3»**, **«Источник №4»** аналогично

подменю **«Источник №1»**.

**7.6** Подменю **«Сеть»** содержит приведённые ниже параметры сети питания, которые выбираются маркером **« »,** перемещаемым кнопками **«Вверх» или «Вниз»**.

Нажатие кнопки **«Ввод»** приводит к возврату в основное меню.

а) При наличии сетевого напряжения:

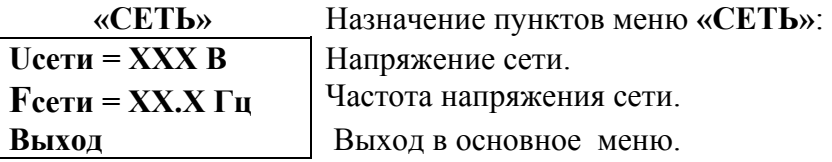

б) При отсутствии сетевого напряжения:

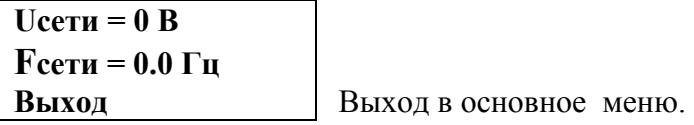

**7.7** Подменю **«Нагрузка»** содержит приведённые ниже параметры нагрузки, которые выбираются маркером **« »,** перемещаемым кнопками **«Вверх»** или **«Вниз»**.

Нажатие кнопки **«Ввод»** приводит к возврату в основное меню.

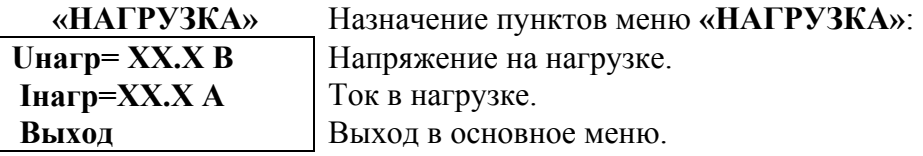

**7.8** Подменю **«Спецфункции»** содержит приведённые ниже функции, которые выбираются маркером **« »,** перемещаемым кнопками **«Вверх»** или **«Вниз»**.

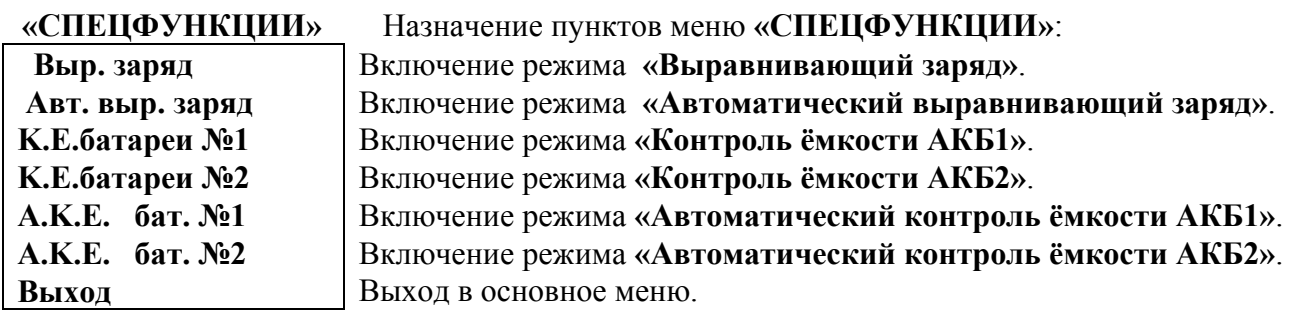

Для включения любого из этих режимов необходимо выбрать соответствующий пункт подменю и нажать кнопку **«Ввод»**.

Нажатие кнопки **«Ввод»** приводит к запросу пароля. Кнопками **«Вверх»**, **«Вниз»**, **«Влево»**, **«Вправо»** набирается установленный пароль(**125** для **«Контроль ёмкости АКБ», 126** для **«Выравнивающий заряд»**). Ввод пароля производится нажатием кнопки **«Ввод»**. При правильном пароле открывается меню выбранного режима:

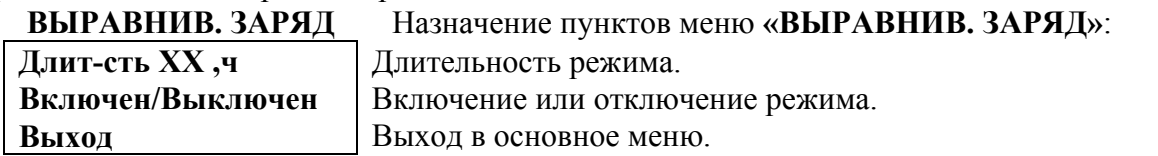

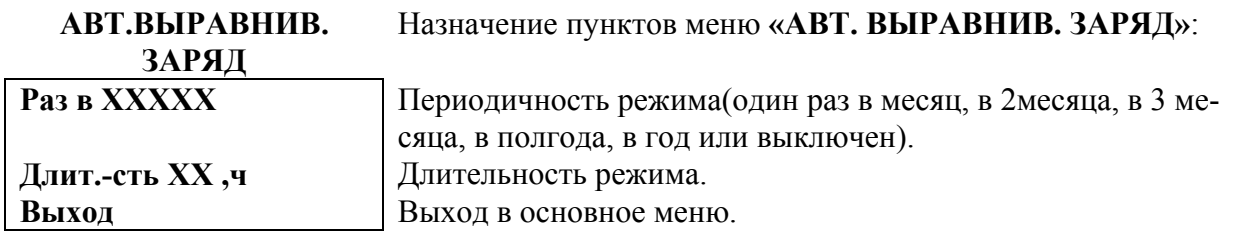

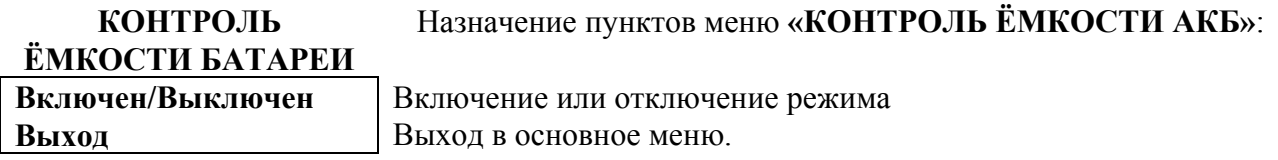

### **А.К.Е. БАТАРЕИ** Назначение пунктов меню **«АВТОМАТИЧЕСКИЙ КОНТРОЛЬ ЁМКОСТИ АКБ»**:

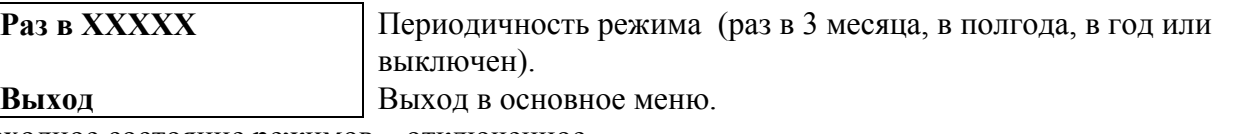

Исходное состояние режимов – отключенное.

Для включения любого из этих режимов необходимо маркером **« »,** перемещаемым кнопками **«Вверх»** или **«Вниз»,** выбрать пункт меню **« Включен/Выключен »** и нажать кнопку **«Ввод»**. Подтверждением включения режима служит изменение надписи **«выключен»** на **«включен»**.

Отключение данных режимов производится аналогично.

**7.9** Вход в подменю **«Установки»** осуществляется нажатием кнопки **«Ввод»** и набором установленного номера пароля (**184**). Пункты подменю выбираются маркером **« »,** перемещаемым кнопками **«Вверх» или «Вниз»**. Нажатие кнопки **«Ввод»** в любом подпункте, кроме **«Калибровки»**, приводит к возврату в меню **«Сервис»**.

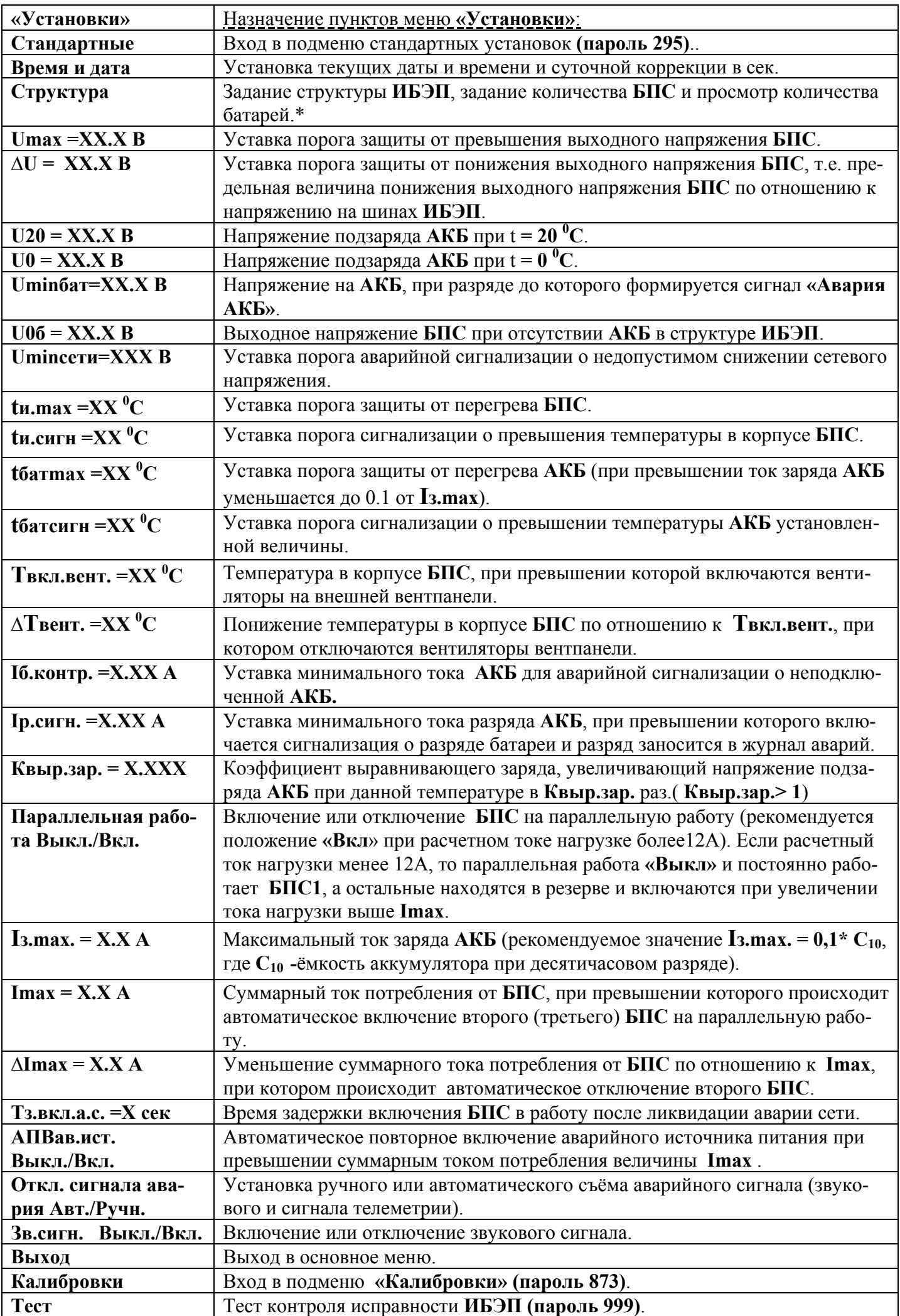

• в пункте **«Структура»** количество батарей изменяется при введении или выведении батарей в журналах батарей.

**7.10** В подменю **«Стандартные»** выбирается необходимый вариант установки **ИБЭП** (выходное напряжение и ток **ИБЭП**, определямый количеством **БПС**).

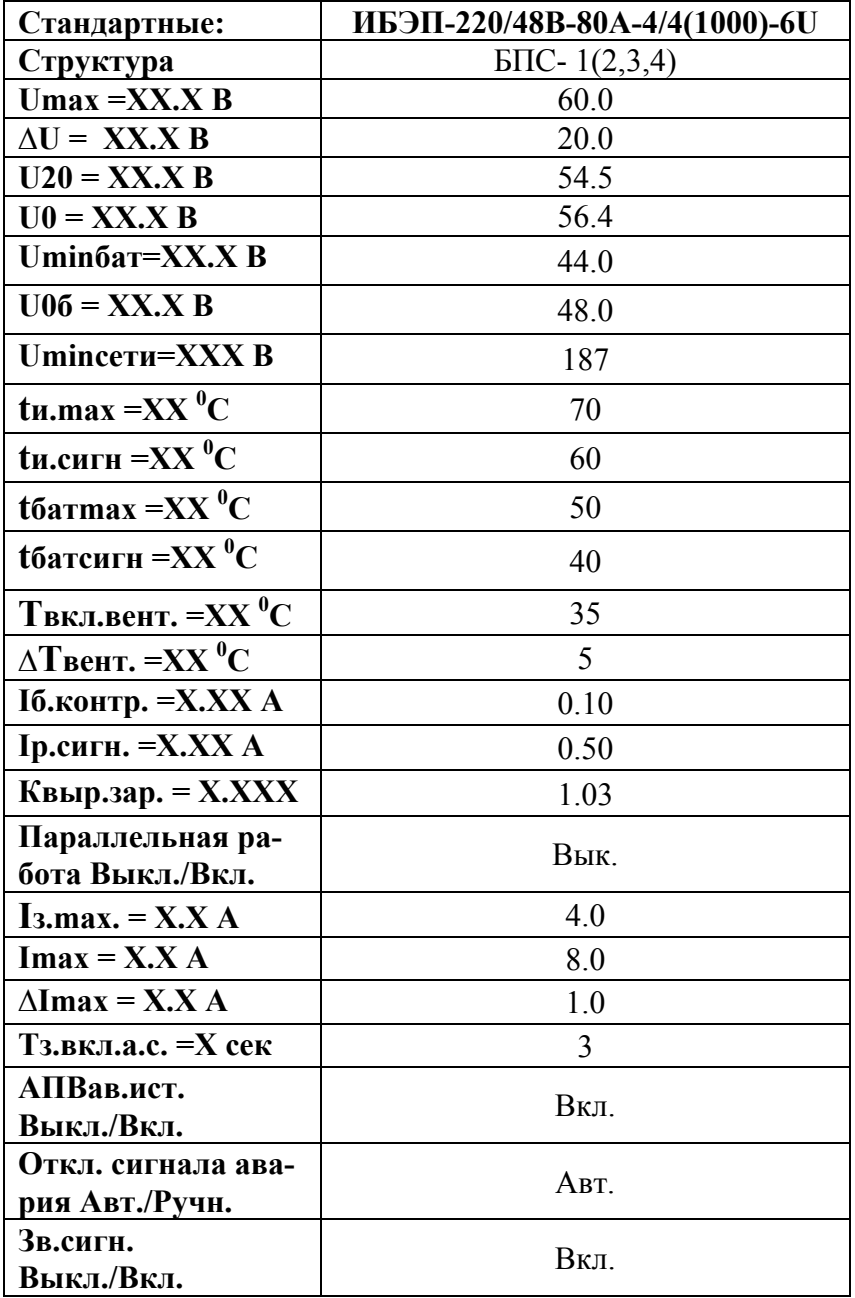

**7.11** В подменю **«Калибровка»** устанавливаются **«нули»** и значения параметров, измеренные образцовыми измерительными приборами при калибровке измерительных трактов АЦП **УКУ**.

Вход в подменю **«Калибровки»** осуществляется нажатием кнопки **«Ввод»** и набором установленного номера пароля (**873**). Пункты подменю выбираются маркером **« »,** перемещаемым кнопками **«Вверх» или «Вниз»**. Нули запоминаются при одновременном нажатии кнопок **«Влево»** и **«Вправо»**. Значение калибруемого параметра подстраивается кнопками **«Влево»** (меньше) и **«Вправо»** (больше)**.** Запоминание изменённых параметров производится при переходе к следующему параметру. Нажатие кнопки **«Ввод»** в пункте **«Выход»** приводит к возврату в основное меню.

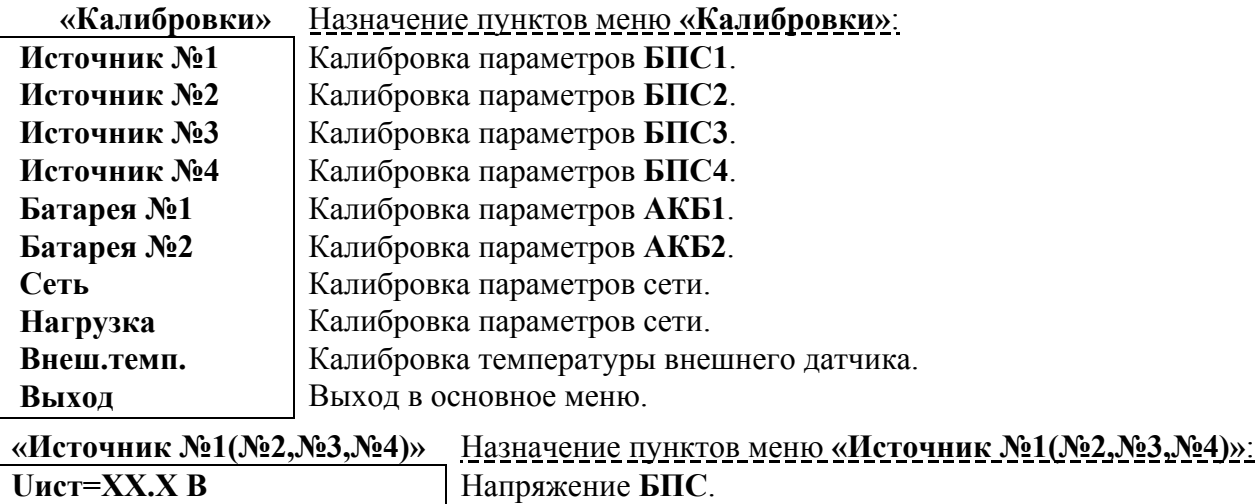

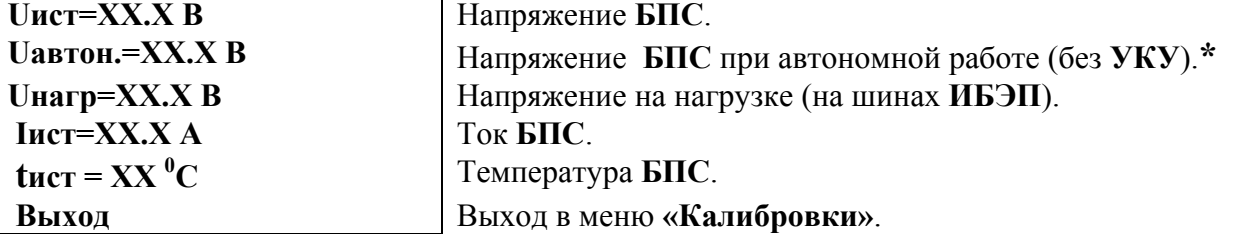

**\***Устанавливается требуемое значение выходного напряжения **БПС**, нажимается и удерживается кнопка **«Ввод»** до появления индикации **«Установка напр. автон. работы источника №1(2,3,4) произведена»**

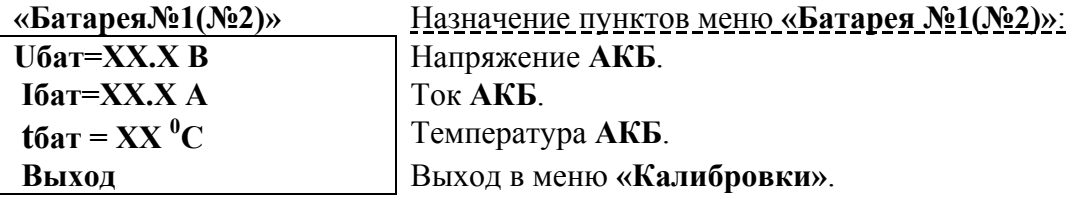

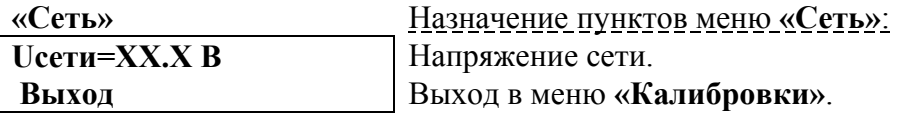

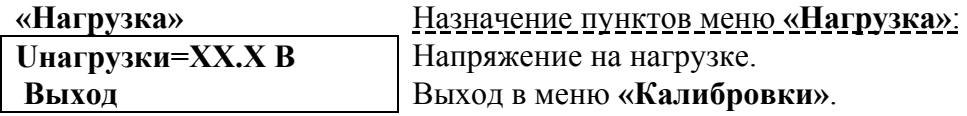

### **7.12** Порядок калибровки.

- Подключить к **ИБЭП** эталонные вольтметры для измерения напряжения сети и нагрузки и реостат 5-10 Ом последовательно с амперметром вместо нагрузки.
- Включить **ИБЭП**, включить автоматы **АКБ**, войти в меню **«Калибровки»**.
- Отключить реостат.
- Войти в меню **«Источник №1»**. Откалибровать напряжение **БПС №1**, перейти к калибровке напряжения **БПС №1** при автономной работе.
- Установить требуемое значение выходного напряжения **БПС1** при автономной работе, т.е. без **УКУ**, нажать и удерживать кнопку **«Ввод»** до появления индикации **«Установка напр. автон.работы источника №1 произведена»**, перейти к калибровке напряжения на нагрузке.
- Откалибровать напряжение **Uнагр**(кнопками **«Влево»** , **«Вправо»** добиться соответствия показаний **ЖКИ** показаниям образцового вольтметра). Перейти к калибровке тока **БПС №1**.
- Откалибровать **«0» Iист** нажав одновременно кнопки **«Влево»**, **«Вправо»**.
- Подключить реостат и добиться соответствия показания тока источника **ЖКИ** показанию эталонного амперметра, отключить реостат и перейти к калибровке температуры **БПС №1**.
- Откалибровать **tист<sup>0</sup> С**, приведя в соответствие показание **ЖКИ** показанию образцового термометра.
- Откалибровать аналогично **БПС №2**, **БПС №3**, **БПС №4**(при их наличии). Перейти к калибровке параметров **АКБ**.
- Войти в меню **«Батарея№1»**, отключить сеть и реостат и откалибровать **Uбат** (кнопками **«Влево», «Вправо»** добиться соответствия показания **ЖКИ** показанию образцового вольтметра). Перейти к калибровке тока **АКБ №1**.
- Откалибровать **«0» Iбат** одновременно нажав кнопки **«Влево»**, **«Вправо»**.
- Подключить реостат и добиться соответствия показания тока батареи **ЖКИ** показанию эталонного амперметра. Перейти к калибровке температуры **АКБ №1**.
- Откалибровать **tбат** приведя в соответствие показание **ЖКИ** показанию образцового выносного термометра **АКБ №1**.
- Откалибровать аналогично **АКБ №2**. Перейти к калибровке параметров сети.
- Откалибровать **Uсети**. Перейти к калибровке параметров нагрузки.
- Откалибровать **Uнагр**.
- Откалибровать **Внеш.темп.**.
- Выйти из режима калибровок.
- **7.13** Порядок проведения тестового контроля.
- Включить **ИБЭП**, включить автоматы **АКБ**, войти в меню **«Установки» (пароль 184)** и далее в подменю **«ТЕСТ» (пароль 999).**
- Проверить работоспособность реле **«Авария АКБ1»**, для его срабатывания нажать кнопку **«Ввод»**  (на **ЖКИ** индикация **«Ав.АКБ1 ВКЛ.»**) и проверить замыкание контактов на клеммном блоке **ИБЭП**. Отключить реле кнопкой **«Ввод»**.
- Проверить работоспособность реле **«Авария АКБ2»**, для его срабатывания нажать кнопку **«Ввод»**  (на **ЖКИ** индикация **«Ав.АКБ2 ВКЛ.»**) и проверить замыкание контактов на клеммном блоке **ИБЭП**. Отключить реле кнопкой **«Ввод»**.
- Проверить работоспособность реле **«Авария БПС»**, для его срабатывания нажать кнопку **«Ввод»**  (на **ЖКИ** индикация **«Ав.ист. ВКЛ.»**) и проверить замыкание контактов на клеммном блоке **ИБЭП**. Отключить реле кнопкой **«Ввод»**.
- Проверить работоспособность реле **«Авария сети»**, для его срабатывания нажать кнопку **«Ввод»**  (на **ЖКИ** индикация **«Ав.сети ВКЛ.»**) и проверить замыкание контактов на клеммном блоке **ИБЭП**. Отключить реле кнопкой **«Ввод»**.
- Проверить работоспособность реле включения вентиляторов, для его срабатывания нажать кнопку **«Ввод»** (на **ЖКИ** индикация **«Реле вент. ВКЛ.»**) и проверить замыкание контактов на клеммном блоке **ИБЭП**. Отключить реле кнопкой **«Ввод»**.
- Проверить работоспособность реле самокалибровки нуля тока **АКБ**, для этого перейти к пункту меню **«Реле смкл.»** и нажать кнопку **«Ввод»** (на **ЖКИ** должна быть индикация **«Реле самок. ВКЛ.» - «Iб1=0,00А»**, **Iб2=0,00А»**, допускается «Iбат=0,02А»). Отключить реле кнопкой **«Ввод»**.Желательно, чтобы во время этой проверки ток **АКБ** не был равен нулю, т.е. при **«Реле смкл. ВЫКЛ.» - «Iбат≠0,00А»**.
- Проверить работоспособность реле включения **АКБ1**, для его возврата нажать кнопку **«Ввод»** (на **ЖКИ** индикация **«Реле бат1 ВЫК.» -«Iб1=0,00А»**). Включить реле кнопкой **«Ввод»**.
- Проверить работоспособность реле включения **АКБ2**, для его возврата нажать кнопку **«Ввод»** (на **ЖКИ** индикация **«Реле бат2 ВЫК.» - Iб2=0,00А»**). Включить реле кнопкой **«Ввод»**.
- Проверить работоспособность регулирования выходного напряжения **БПС1**, для этого перейти к пункту меню **«Uбпс1»** (на **ЖКИ** должна быть индикация **«Umin»**, **Uнагр = ХХ.Х**, **Iнагр = ХХ.Х**). Нажать кнопку **«Ввод»** (на **ЖКИ** должна быть индикация **«U20»**,**Uнагр = ХХ.Х**, **Iнагр = ХХ.Х**) . Величина напряжения должна соответствовать величине, указанной в установках. Нажать кнопку **«Ввод»** (на **ЖКИ** должна быть индикация **«Umax»**, **Uнагр = ХХ.Х**, **Iнагр = ХХ.Х**). Диапазон изменения напряжения должен соответствовать значению, указанному в пп.2.3. Проверить работоспособность регулирования выходного напряжения остальных **БПС** аналогично проверке **БПС1**.
- Проверить работоспособность регулирования выходного напряжения всех включенных **БПС** аналогично проверке **БПС1**.
- Выйти из режима тестирования.

**7.14 Журнал аварий** позволяет посмотреть перечень аварий **БПС**, **АКБ** и **сети** с указанием причины, даты, времени аварии и её устранения. Подменю **«Журнал аварий»** содержит приведённые ниже функции, которые выбираются маркером **« »,** перемещаемым кнопками **«Вверх»** или **«Вниз»**.

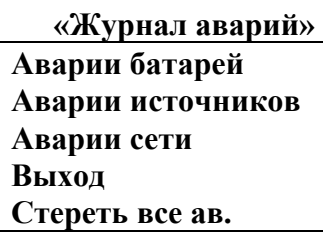

В подменю второго уровня выбираются номер **АКБ** или **БПС,** дата и время аварии. Например, для **АКБ**

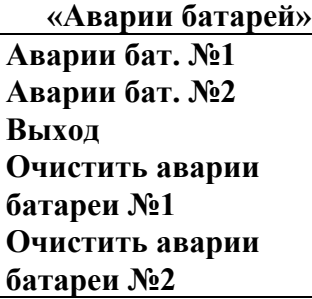

Пароли: **Очистить аварии батареи №1(2,3), Очистить аварии источника №1(2,3), Очистить аварии сети, Стереть все ав. – 815.** 

**7.15** Подменю **«Батар. журн.№1(№2)»** содержит приведённые ниже функции, которые выбираются маркером « », перемещаемым кнопками **«Вверх»** или **«Вниз»**.

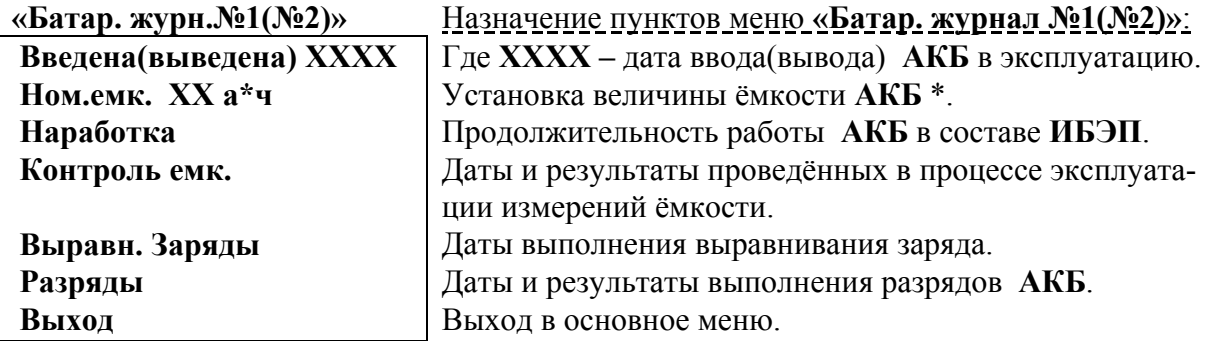

Пароль **введения(выведения)** батареи – **722.**

**\*** при первом включении **ИБЭП** или при замене батареи устанавливается паспортная емкость батареи. Далее при проведении режима **«Контроль ёмкости АКБ»** значение емкости автоматически корректируется.

# **8 Измерение параметров ИБЭП**

**8.1** При подготовке к работе, проверке технического состояния используются поверенные приборы (при отсутствии указанных ниже они могут быть заменены на аналогичные):

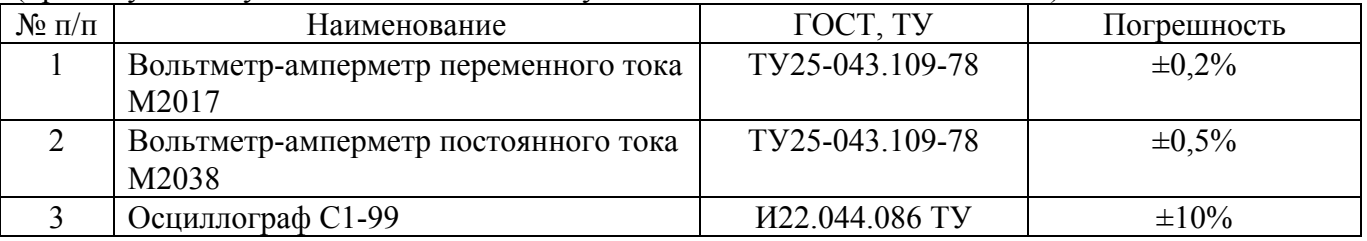

**8.2** Условия проведения проверки должны соответствовать п.2.2 настоящего руководства.

**8.3** Подключение кабелей к сети, **АКБ**, нагрузке, каналам телеметрии, включение **ИБЭП**, измерение параметров производить в соответствии с п.5.6 настоящего руководства.

**8.4** Зафиксировать измеренные параметры в форме рекомендуемой таблицы:

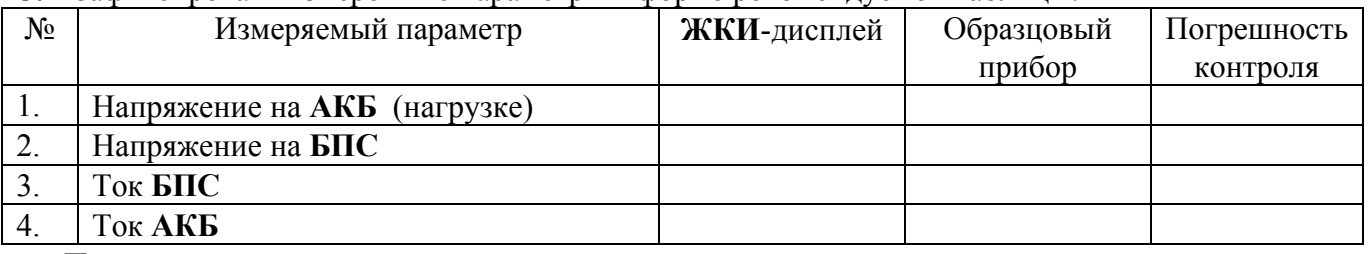

Полученная погрешность не должна превышать паспортную величину.

## **9 Проверка технического состояния**

- **9.1** Проверка технического состояния проводится с целью обеспечения бесперебойной работы **ИБЭП** и предупреждения сбоев и отказов в его работе.
- **9.2** Устанавливаются следующие виды проверок:
	- − квартальная;
	- − годовая.
- **9.3** К работам по проверкам допускаются лица, сдавшие зачеты по правилам эксплуатации, вход ным и выходным параметрам, выполняемым **ИБЭП** функциям, технике безопасности и допу щенные к самостоятельной работе.
- **9.4** Квартальная проверка состоит из следующих операций:
	- − контроль величины выходного напряжения **БПС** с помощью подключения внешнего вольтметра к выходным клеммам для подключения нагрузки, при холостом ходе **ИБЭП**, разница показаний цифрового индикатора **ИБЭП** и вольтметра не должна превышать ±1% **Uвых**.;
	- − контроль отсутствия аварийной сигнализации на **БПС**;
	- − проверка сигнализации по каналам телеметрии состояния сети, **БПС**, **АКБ**, потребителей;
	- − контроль звуковой сигнализации.
- **9.5** При проведении ежегодной проверки, в дополнение к операциям квартальной проверки, произ водится контроль ёмкости **АКБ** и после заряда **АКБ** в течении 50-80 часов производится вырав нивающий заряд в течении 10-20 часов.

**9.6 Кроме регламентированных проверок 1 раз в 2 года необходимо заменить элемент питания часов УКУ типа CR2032**, для этого отключить **ИБЭП**, вывинтить винты крепления **УКУ**, вынуть его и заменить элемент, соблюдая полярность. Затем закрепить **УКУ**, включить **ИБЭП** и в меню **«Установки»** установить текущие дату и время.

# **10 Хранение и транспортирование**

**10.1** Транспортирование **ИБЭП** на значительные расстояния осуществляется в транспортной таре автомобильным и железнодорожным транспортом в закрытых отсеках.

**10.2 ИБЭП** могут храниться только в упакованном виде в закрытых помещениях при соблюдении следующих условий:

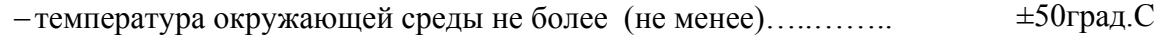

−относительная влажность при температуре окружающей среды ±25 <sup>0</sup> С, не более ………………………….……………… 80%

−отсутствие в помещении химически активных веществ, вызывающих коррозию металлов.

### **Приложение 1**

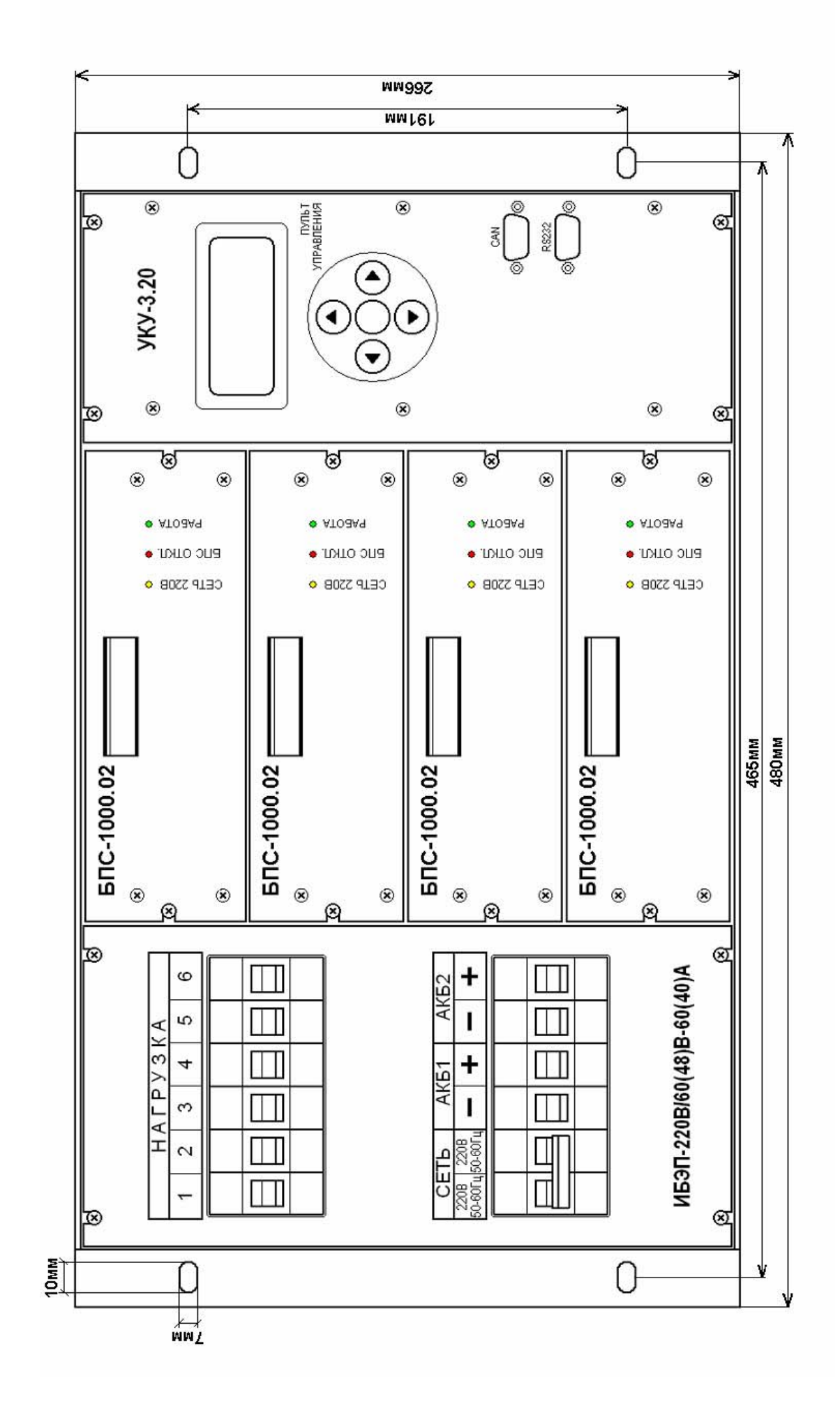

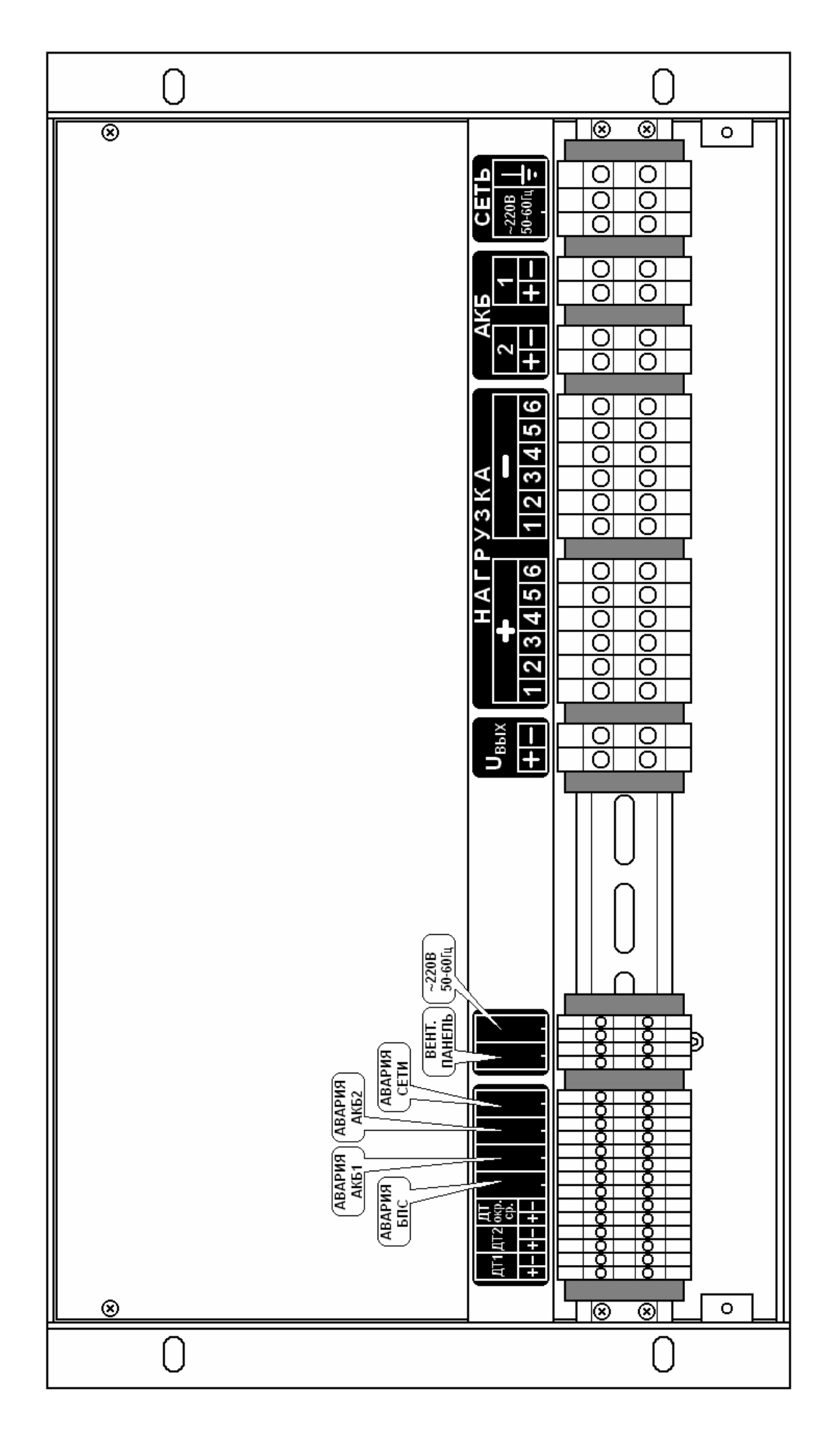

### **ИСТОЧНИК БЕСПЕРЕБОЙНОГО ЭЛЕКТРОПИТАНИЯ ИБЭП-220/48 В-80 А-4/4(1000)-6U**

#### **ПАСПОРТ**

Источник бесперебойного электропитания (**ИБЭП**) ТУ6659-003-14769626-2007 предназначен для питания аппаратуры связи, заряда <sup>и</sup> содержания аккумуляторных батарей (**АКБ**) <sup>в</sup> буферном режиме <sup>и</sup> питания потребителя от аккумуляторной батареи при пропадании сетевого напряжения.

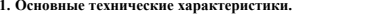

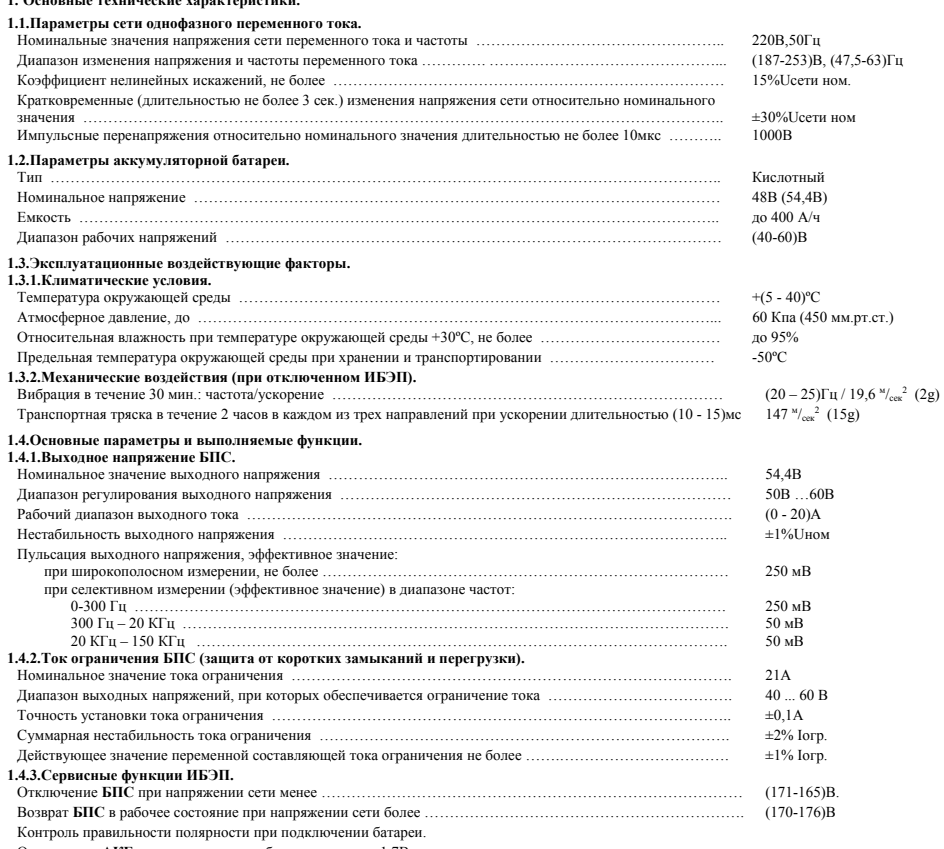

Отключение **АКБ** от нагрузки при глубоком разряде до 1,7В на элемент.

Защита от превышения температуры **БПС**, заданной пользователем.

Наличие микропроцессорного устройства управления <sup>и</sup> контроля (УКУ), обеспечивающего цифровую индикацию параметров сети, БПС, АКБ, нагрузки, выявление аварийного режима ИБЭП, отключение аварийного <sup>и</sup> включение резервного БПС, выполнение специальных функций «Выравнивающий заряд» и «Контроль ёмкости АКБ», оперативное задание программируемых уставок, <sup>а</sup> также мониторинг <sup>и</sup> управление по протоколу RS-232.

Дополнительно, при наличии технического задания заказчика, УКУ обеспечивает дистанционное управление <sup>и</sup> контроль ИБЭП при подключении <sup>к</sup> локальной сети CAN.

#### **1.4.4.Управление аккумуляторными батареями.**

Работа **АКБ** на потребителя: при отказе обоих **БПС**, при пропадании напряжения сети, при напряжении сети менее допустимого значения.

Отключение **АКБ** от потребителя при напряжении на ней менее (38-1В). Включение **АКБ** на потребителя при напряжении на ней более (44±2В).

Автоматическое включение **АКБ** на заряд при появлении сетевого напряжения (включении **БПС**).

Автоматическая корректировка напряжения постоянного подзаряда <sup>в</sup> зависимости от температуры окружающей среды.

**1.4.5.Коэффициент полезного действия ИБЭП** при номинальном напряжении сети <sup>и</sup> токе

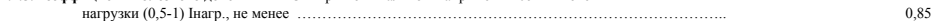

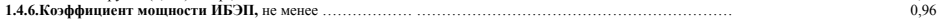

#### **ПРИЛОЖЕНИЕ 3**

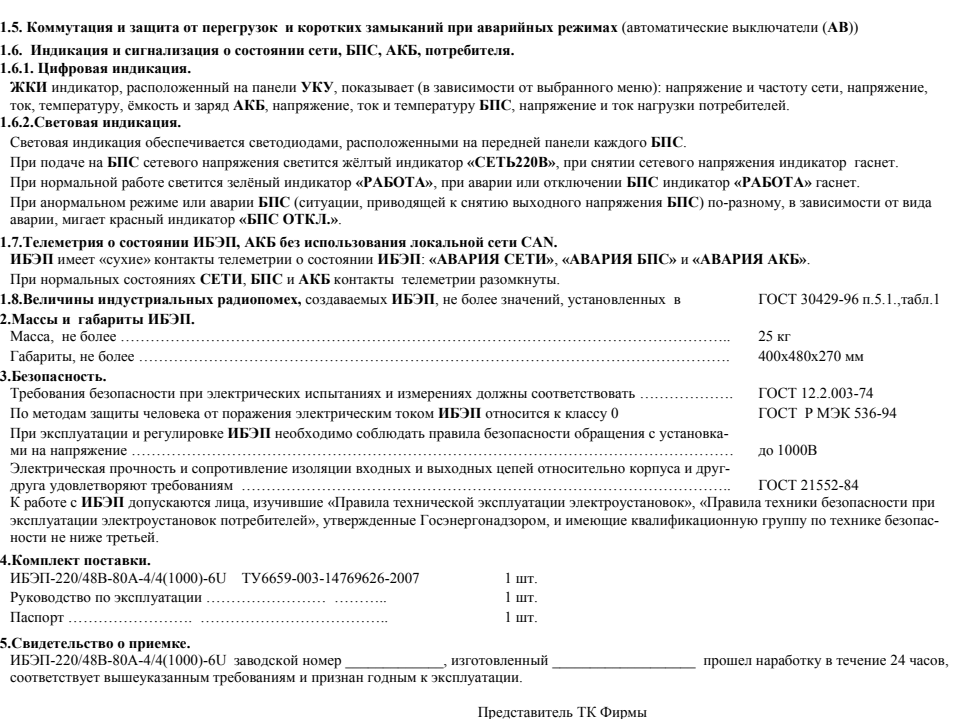

#### **6.Гарантийные обязательства.**

Фирма (поставщик) гарантирует соответствие **ИБЭП** вышеуказанным требованиям при соблюдении потребителем заданных электрических режимов, условий эксплуатации, правил транспортирования <sup>и</sup> хранения.

Средний срок службы 20 лет.

Гарантийный срок эксплуатации три года <sup>с</sup> момента продажи.

Фирма (поставщик) производит безвозмездную замену или бесплатный ремонт на своих площадях **ИБЭП**, отказавшего <sup>в</sup> течение гарантийного срока эксплуатации при наличии клейма фирмы, паспорта, соблюдения правил хранения, транспортирования <sup>и</sup> эксплуатации.

Если <sup>в</sup> период гарантийного срока эксплуатации **ИБЭП** вышел из строя вследствие неправильного хранения, транспортирования, эксплуатации или других причин по вине потребителя, то ремонт производится за его счет.

#### **7.Рекламация.**

В случае несоответствия **ИБЭП** техническим условиям или его отказе оформляется рекламация <sup>с</sup> указанием времени работы, места, времени <sup>и</sup> характера отказа.

### **8.Адрес изготовителя.**

**ООО «Системы промавтоматики»** 

**<sup>г</sup>.Новосибирск 48, ул. Немировича-Данченко 120А**

**тел / факс (383)325-12-35** 

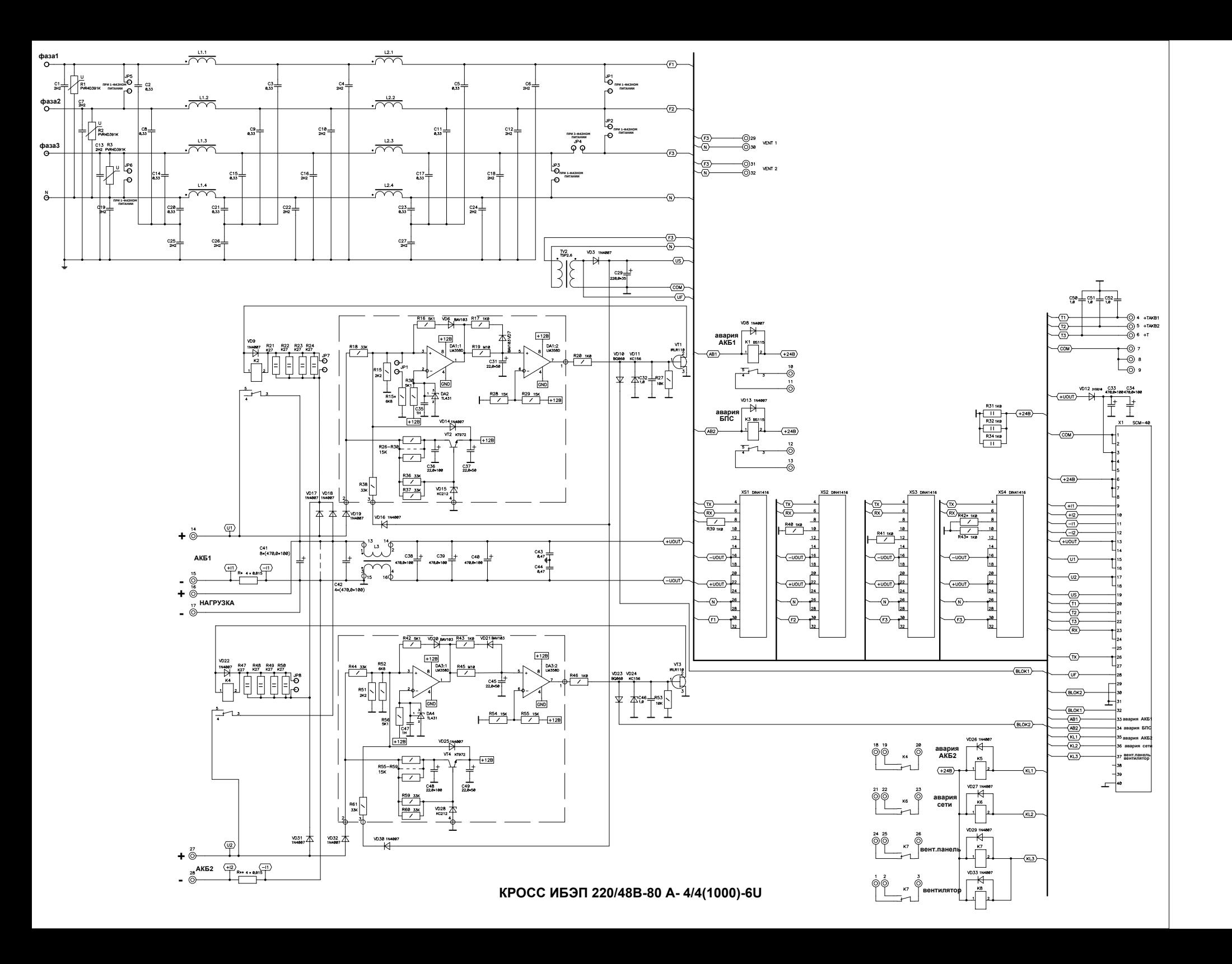

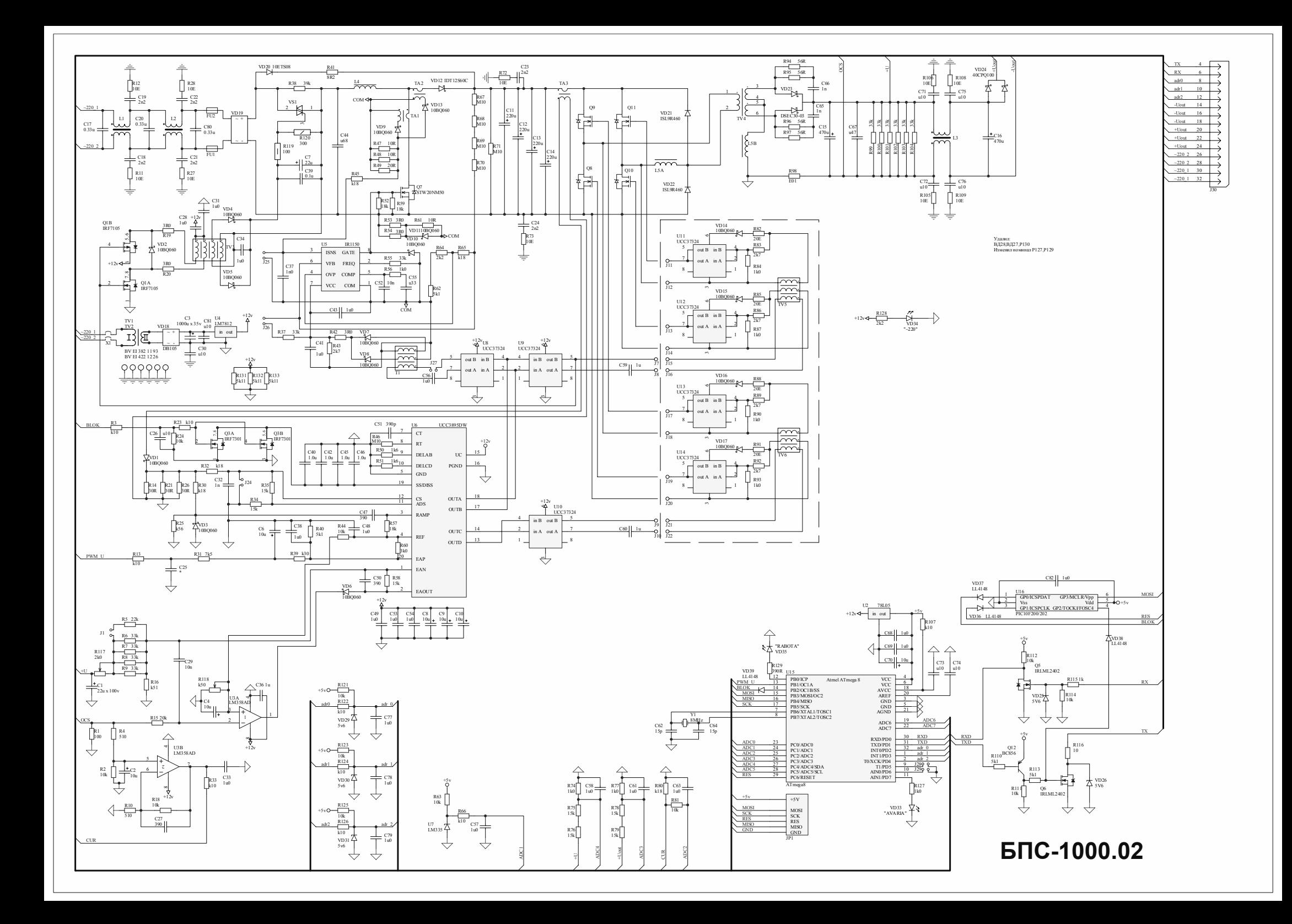